# Are you ready how to do some iron-on with Glitter Heat Vinyl?

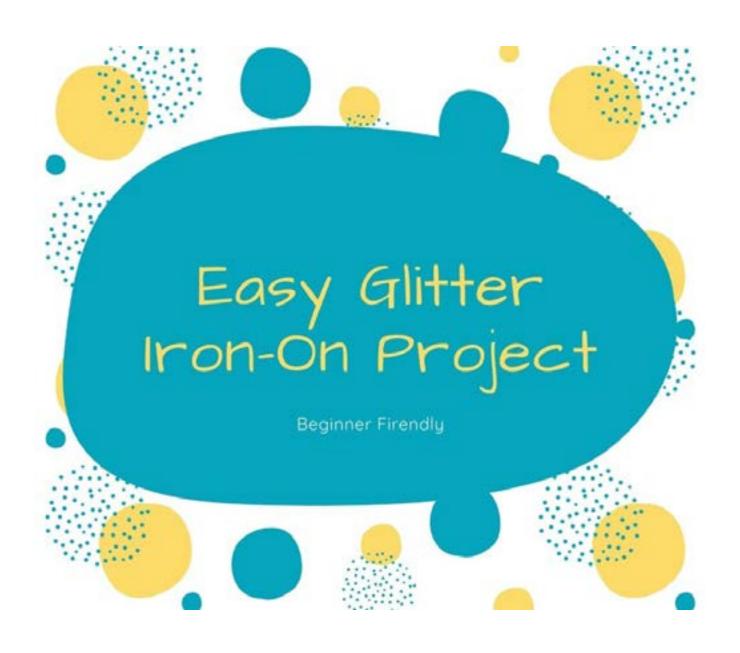

# Simple Glitter Iron-On Cricut Craft Project

Iron-On does not have to make you cringe, once you get the hang of it, you will be making so much more with your Cricut. This project has been designed for the Cricut Joy, Air 2, and the Maker. It is very versatile and the lettering can be rotated to fit any machine. The theme of this pattern is Kindness and to help others through tough moments in their lives. This is a saying used by a Health Expert where I live and I fell in love with it as Kindness is the key to happiness (at least for me).

For today's project you will need to head off to my <u>resource</u> <u>library</u> and pick up the Be Kind Be Calm Be Safe SVG file you will need.

Here's what you need to make your Glitter Iron-On Project. This post does contain some affiliate links for your convenience (which means if you make a purchase after clicking a link I will earn a small commission but it won't cost you a penny more)! Read my full disclosure policy.

# **Glitter Iron-On Materials**

- ✓ <u>Cricut Maker or Explore Air 2 or Joy with Standard</u> <u>Grip Mat</u>
- ✓ Iron-On Glitter Vinyl (3 different colors or designs)
- ✓ EasyPress and EasyPress Mat
- ✓ 2 pieces of medium or light weight 12 x 12 cardstock (for heat protection)
- ✓ Weeding Tools
- ✓ Template and SVG files from my resource library

## Glitter Iron-On Step-by-Step Guide

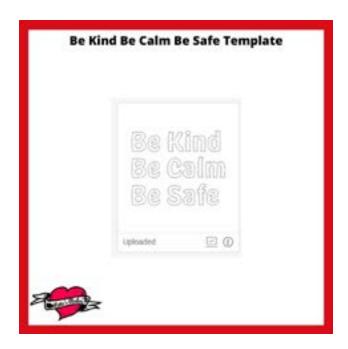

Step One - Download the Template

For this simple layered iron-on project there is only one SVG file you will need to download to get started

Head over to my resource library and look for: Be Kind Be Calm Be Safe

Download the file then upload it into Design Space.

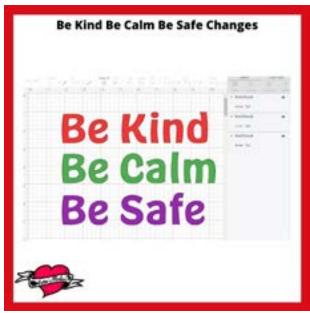

Step Two - Design Space Changes

In this project, we will be making a few adjustments through grouping and welding.

- 1. Start with Ungrouping the entire design.
- 2. Select the first line "Be Kind" and change the Color to what you would like to see.
- 3. While the words are still selected, click on the Weld button on the bottom right of the screen.
- 4. Repeat steps 2 and 3 for the other 2 lines.

You should end up with something similar to the diagram shown.

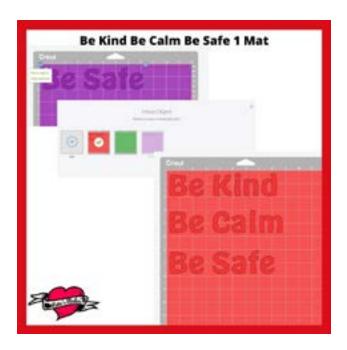

#### Step Three - Save It and Make It

Time to Save your project then click on Make It.

With 3 different colors, your design will show on 3 different mats.

To save on cutting time and save on how much vinyl you use, you can move all 3 word sets to a single mat, the cut out the vinyl pieces to fit.

In other words, you can spread out your design on one mat then cut smaller vinyl strips to cover each word.

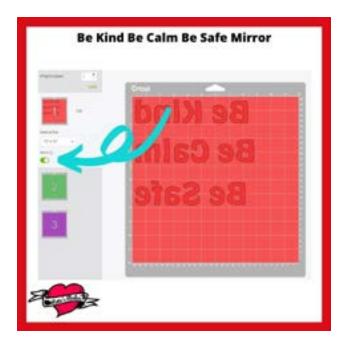

#### Step Four - Cutting the Design

Now you have your mat ready, you will need to turn on Mirror so your design is facing the correct way when you go to iron it on.

You should be able to see the words flip around when you select the Mirror option.

Now you are ready to click on Continue and have your Cricut do the cutting.

Choose the type of iron-on material you will be using. Since you are using an iron-on material, you will need to place the shiny side down on the mat then follow the directions on the screen for loading your mat and the blade you should be using.

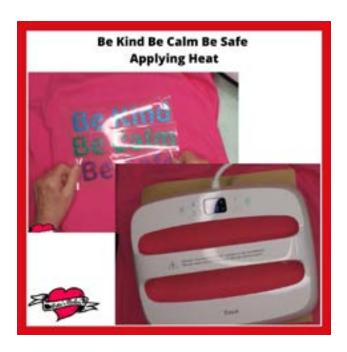

#### Step Five - Ironing On

Once you have cut the design you are ready to remove the "negative" pieces of vinyl from the backing, leaving the words and the backing intact.

Place each word in position on the shirt or other surface you will be using. Line all the words up the way you want them.

Check to make sure you do not overlap any of the backing as the design will not adhere to your material as you have planned.

Prepare your heat pad and EasyPress.

Look up the <u>heat guide</u> for your surface and your material. For mine, it was 320 degrees for 30 seconds. Yours may be entirely different.

Apply the heat to the design.

If your design does not stick immediately, you can double the time suggested. I had to do this because I was using 100% cotton. If I had polyester in my t-shirt, the time would have taken a lot less.

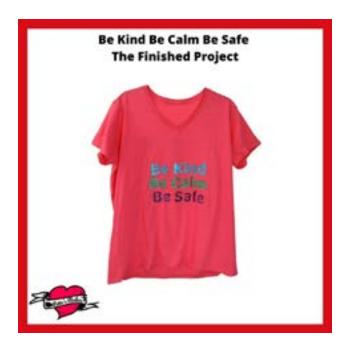

Step Six - Finishing Touches

Now that your shirt is finished, it is time to share your make with the rest of us.

Time to show off your make in our <u>Facebook</u> group!

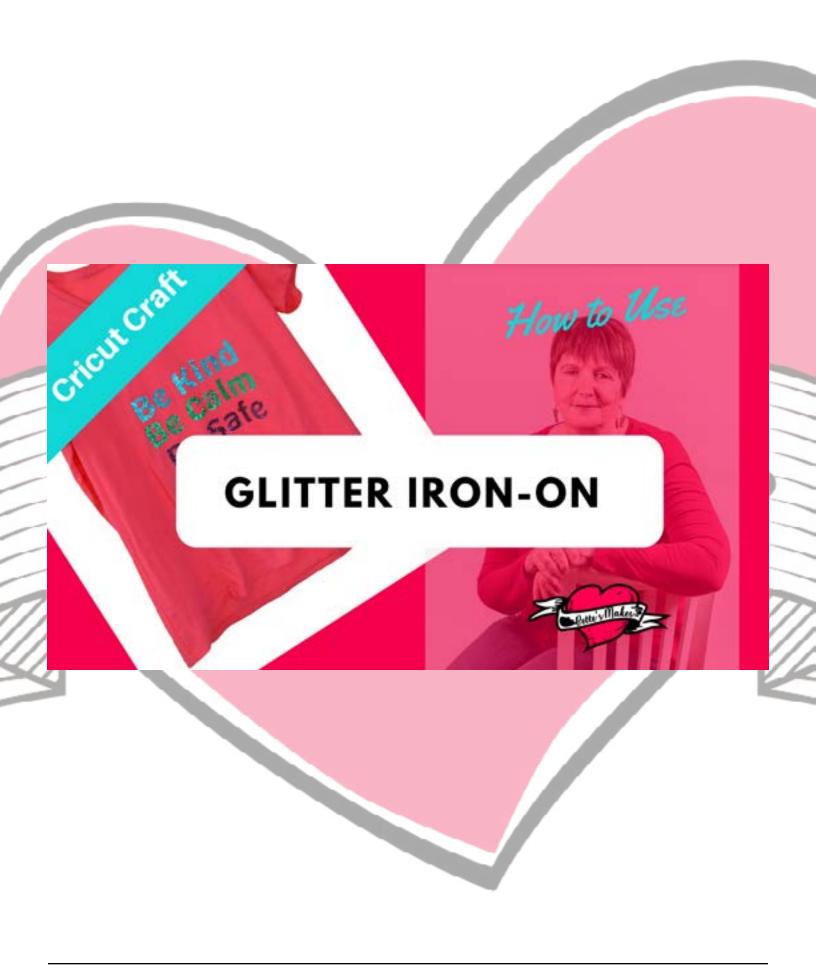

### **Last Word**

This glitter iron-on project was a lot of fun to make, it had 3 colors of glitter to work with. The idea of ironing on different colors and pieces of vinyl is often the scary part, but once you understand how to place and protect the vinyl, it becomes quite easy.

Making sure everything lines up the way you want it can be a challenge but if you use some heat tape to hold everything in place, it is a cinch.

I hope you enjoyed this project as much as I did.!

If you made a T-shirt, please share it on our Facebook group. <a href="https://Facebook.com/groups/BettesMakes">https://Facebook.com/groups/BettesMakes</a>

Until next time,

Happy Crafting!

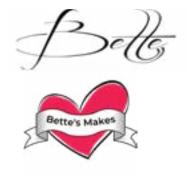

Please join me on Pinterest: <a href="https://Pinterest.ca/BetteMakerCreations">https://Pinterest.ca/BetteMakerCreations</a>

Join my Facebook group: <a href="https://facebook.com/BettesMakes">https://facebook.com/BettesMakes</a>

Follow me on Instagram: <a href="https://Instagram.com/BettesMakes">https://Instagram.com/BettesMakes</a>

Subscribe to my YouTube Channel: <a href="https://www.youtube.com/c/BettesMakes">https://www.youtube.com/c/BettesMakes</a>

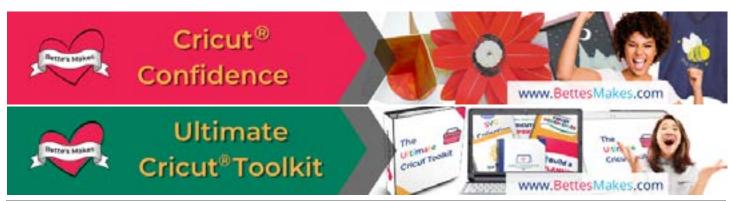